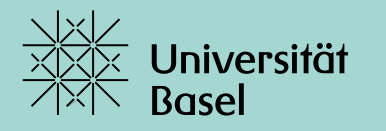

Universitätsbibliothek

# **Literaturrecherche mit EMBASE**

PD Dr. Christian Appenzeller-Herzog Universitätsbibliothek Medizin, HS 2021

## **Übersicht**

- − Einleitung: Inhalt von Embase / Abgrenzung zu Medline / Übersicht
- − PICO(S) Modell / Boolesche Operatoren
- − Was passiert in der Basic Quick Search?
- − Suche mit Schlagwörtern: EMTREE-Thesaurus
- − Suche mit Textwörtern
- − Search History: Kombiniere die Suchresultate
- − Einschränken mit Filtern/Limits
- − Suche mit der «PICO-Funktion»
- − Proximity Operatoren
- − Account: individuelle Einstellung von Suchprofilen/Filtern
- Export von Referenzen und Zugang zu Volltexten via SFX
- − Übung mit neuem PICO Beispiel

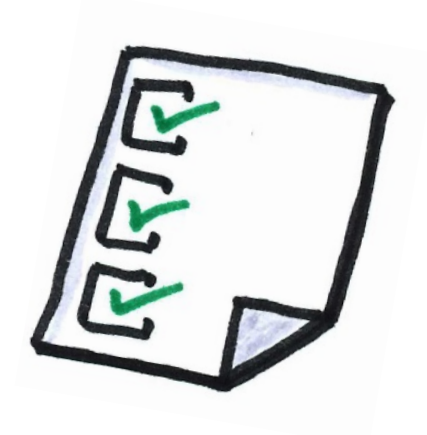

### **Embase vs. Medline**

# Embase<sup>®</sup>

- > 37 Mio Referenzen
- ca. 8100 Journals
- eher europäisch
- Elsevier
- $\cdot$  1974 ->
- Emtree (ca. 86'000 Terms)
- seit 2009 Kongressberichte (> 3.6 Mio)

• > 32 Mio Referenzen

**MEDLINE** 

- ca. 5300 Journals
- eher amerikanisch
- NLM
- $1946 >$
- MeSH (> 28'000 Terms)

## **PICO(S) Modell (heutiges Suchbeispiel)**

### z.B. Thema: **Rivaroxaban als Schlaganfallprophylaxe bei Patienten mit Vorhofflimmern:**

Faustregel für strukturierte Suchanfrage:

- **Population**
- **Intervention**
- **Comparison**
	- **Outcome**
- **(Study type)**

## **PICO(S) Modell (heutiges Suchbeispiel)**

z.B. Thema: **Rivaroxaban als Schlaganfallprophylaxe bei Patienten mit Vorhofflimmern:**

Faustregel für strukturierte Suchanfrage:

- 
- 
- **Population => atrial fibrillation**
- **Intervention => Rivaroxaban**
- **Comparison**
- **Outcome => Stroke**
- **(Study type)**

Literaturrecherche mit Embase, Christian Appenzeller-Herzog **Universität Basel** 5

### **Boolesche Operatoren**

- AND = beide Suchbegriffe kommen vor
- OR = mindestens einer der beiden Suchbegriffe kommt vor

NOT = ohne diesen Suchbegriff

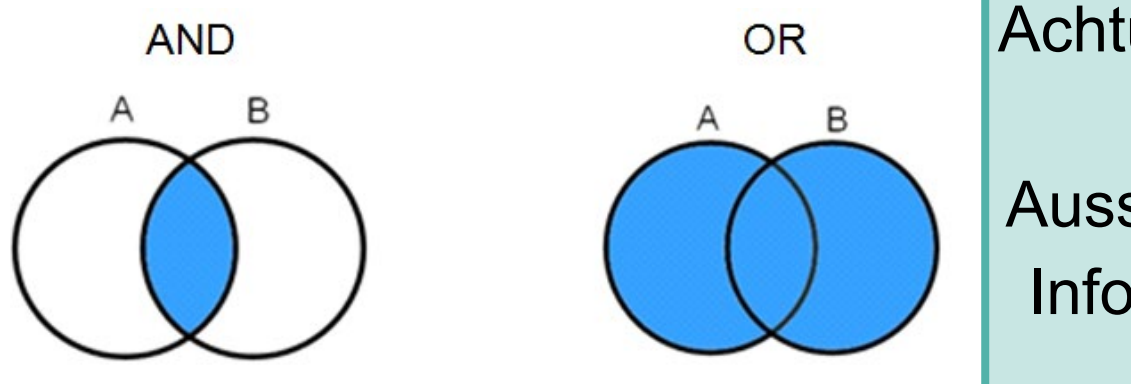

Achtung: 'NOT' führt meist zu ungewollten Ausschlüssen. Am besten Informationsspezialisten kontaktieren

## **Aufbau einer Suchstrategie (zum Suchbeispiel)**

### **Thema: Rivaroxaban als Schlaganfallprophylaxe bei Patienten mit Vorhofflimmern:**

- 1. Suche via EMTREE mit kontrollierten Schlagwörtern
- 2. Suche mit Textwörtern in den Feldern **Titel und Abstract**
- 3. Kombiniere die Suchen mit OR
- 4. Kombiniere die PICO-Elemente mit **AND**

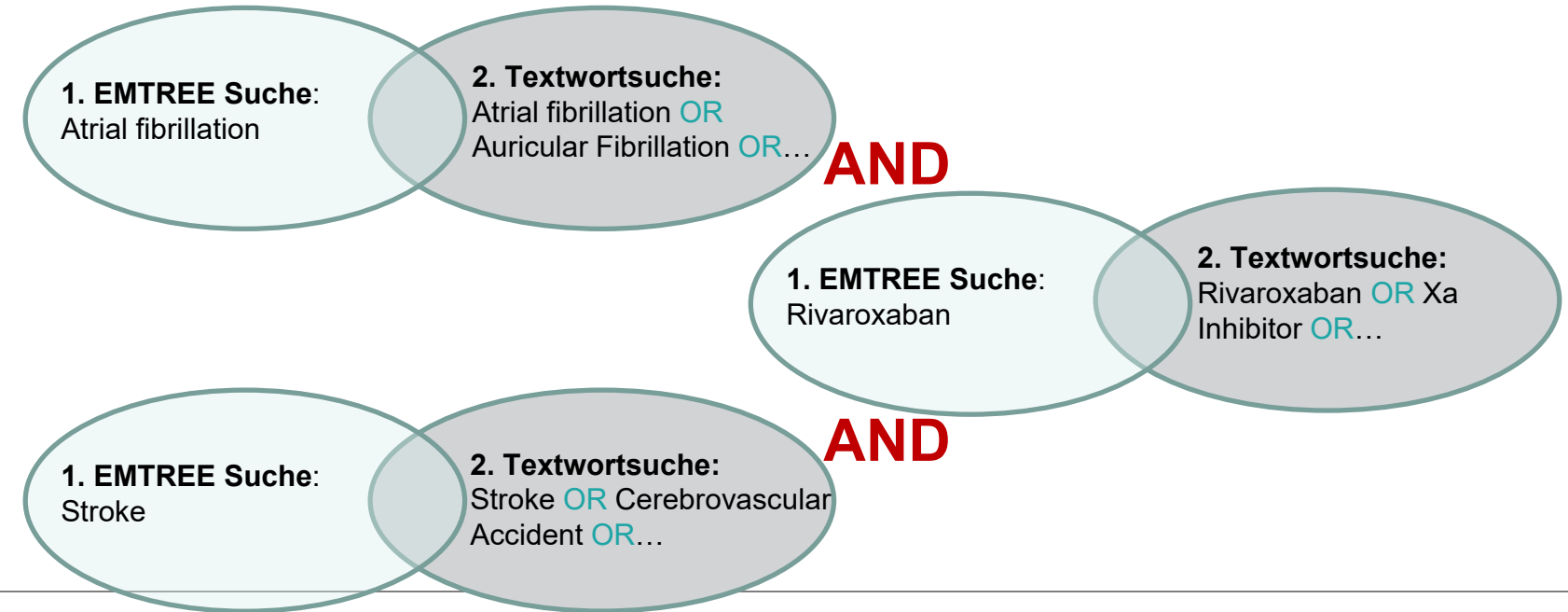

## **2 Zugänge zu EMBASE am Campus Universität Basel**

<https://ub.unibas.ch/de/ub-medizin/> -> Elektronische Ressourcen

Schulungen und Beratung

### Elektronische Ressourcen

### PubMed

>Medline via PubMed

> Medline via OVID

### Embase

Schwerpunkt pharmazeutische Forschung

> Embase via Elsevier

> Embase via OVID

### > Cochrane-Library

**EBM Literaturdatenbank** Gibt es auch > für Laien aufbereitet

### $\rightarrow$  UpToDate

"Point-of-Care"-Datenbank für

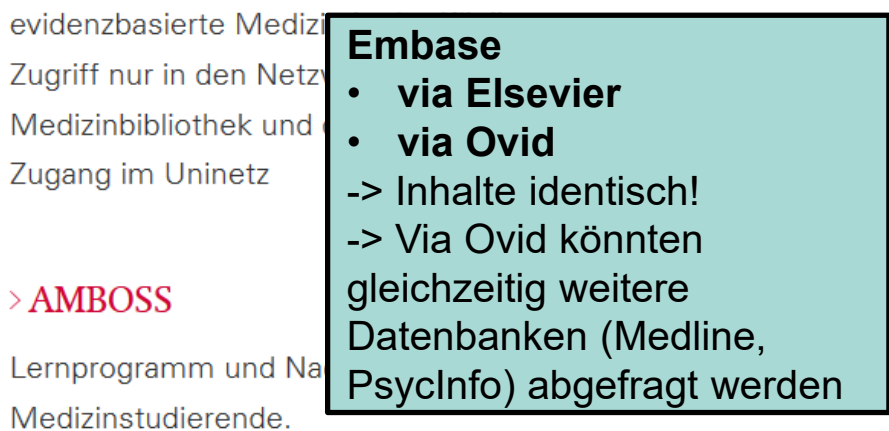

### $\rightarrow$  Journal Citation Reports InCites

## **Übersicht der Suchmöglichkeiten in Embase (Elsevier)**

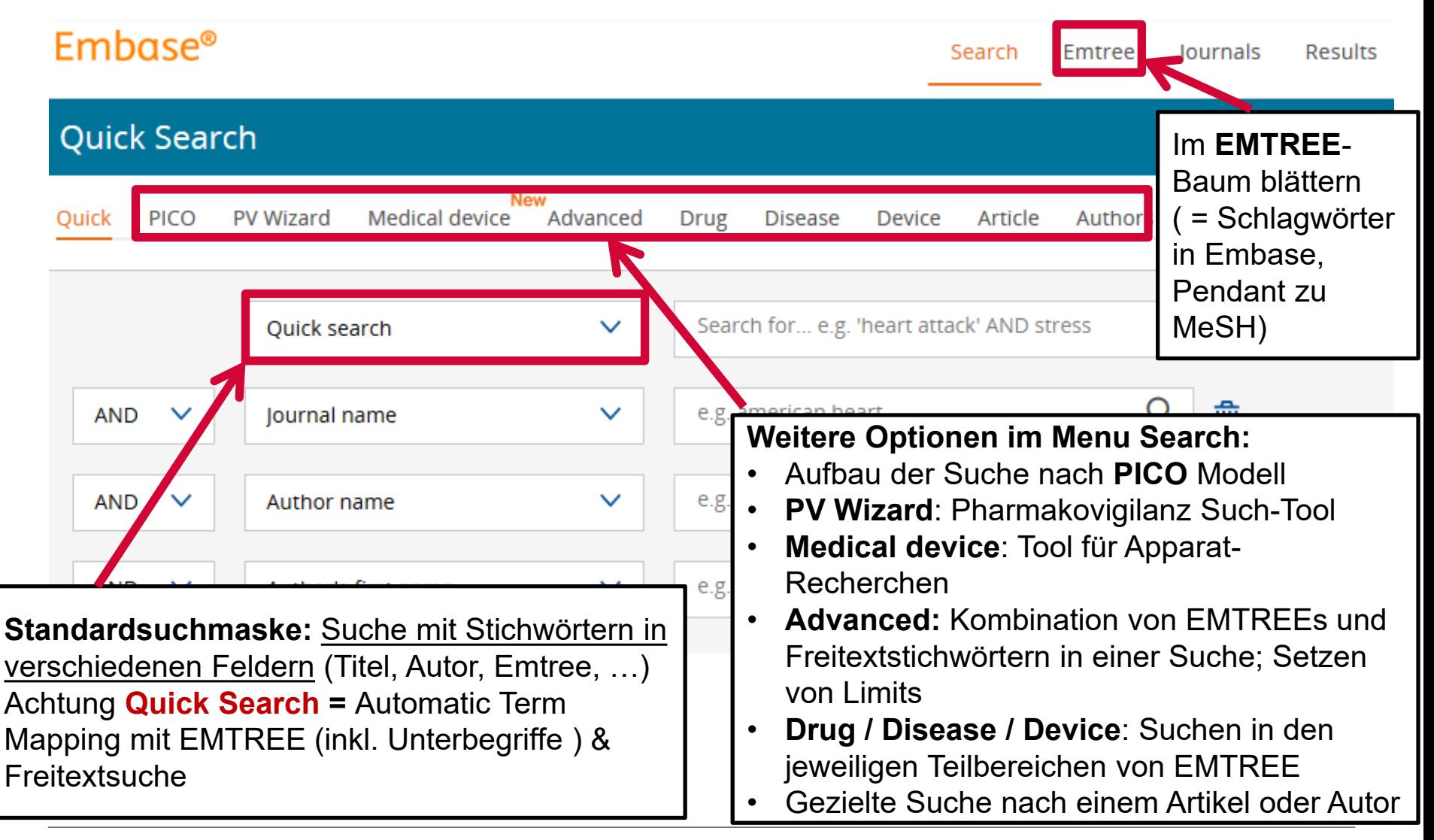

## **Basic Quick Search (Automatic Term Mapping)**

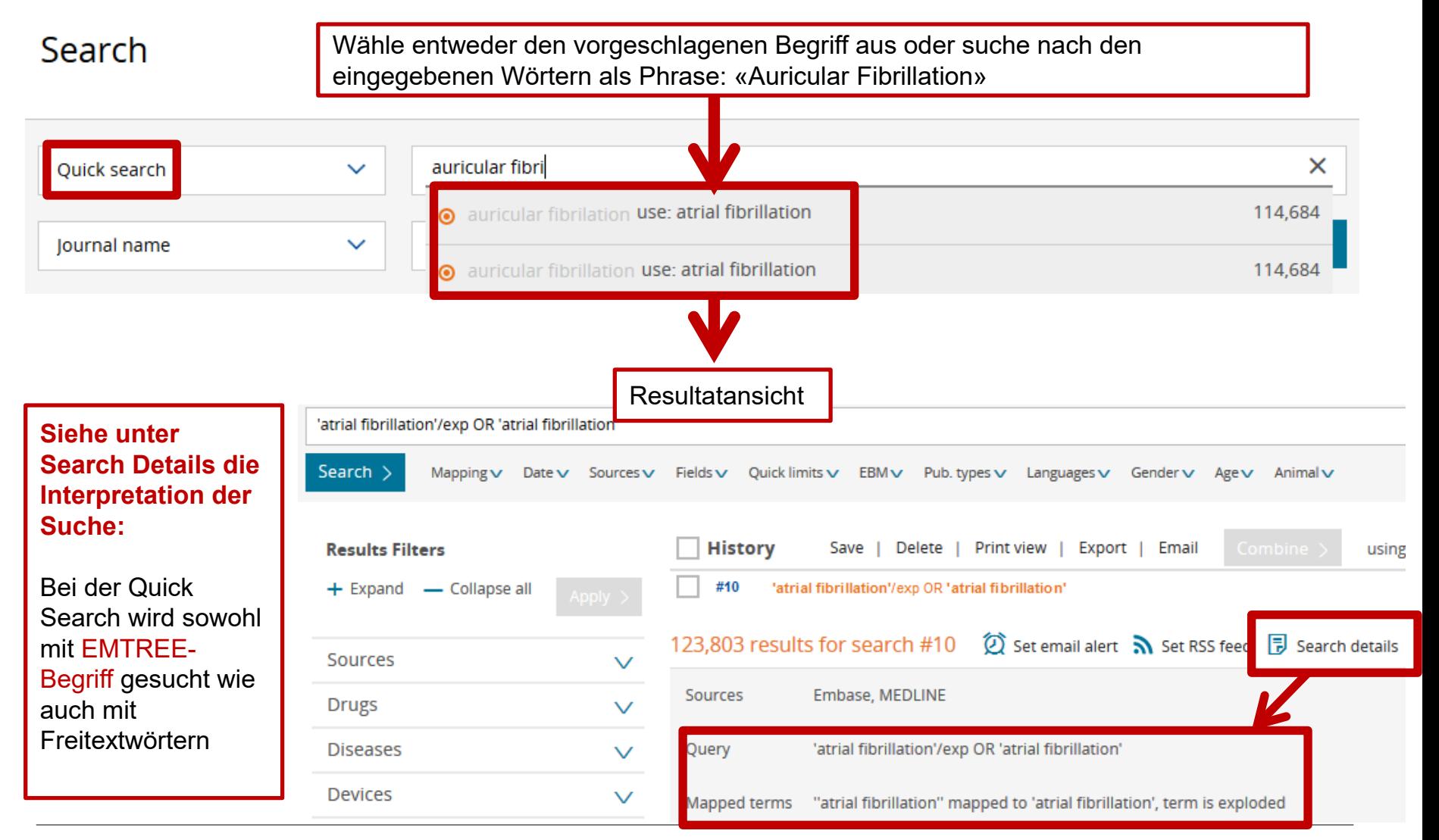

### **Suche mit EMTREE**

•EMTREE: Kontrolliertes medizinisches Vokabular = Schlagwörter:

- > 83'000 Schlagwörter in hierarchischer Struktur
- > 380'000 Synonyme

•EMTREE basiert auf MeSH, ist aber 3x so gross

•Im Unterschied zu PubMed sind alle Artikel

mit einem Schlagwort versehen

Emtree-Teil-Baum zu den Arzneimitteln:

•> 33'000 Arzneimittel in Emtree

•Subheadings helfen zwischen verschiedenen Anwendungen zu unterscheiden

•Pro Jahr ca. 200'000 Artikel über Arzneimittel

•Handelsnamen ebenfalls indexiert (ca. 40'000 jährlich)

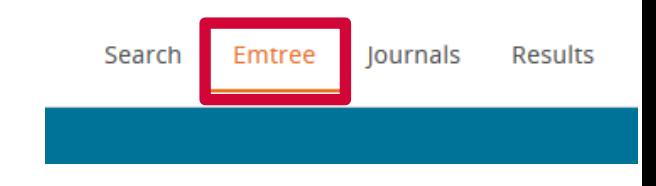

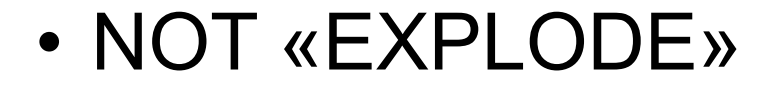

• SUBHEADINGS

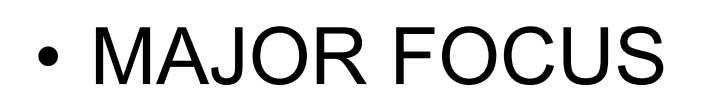

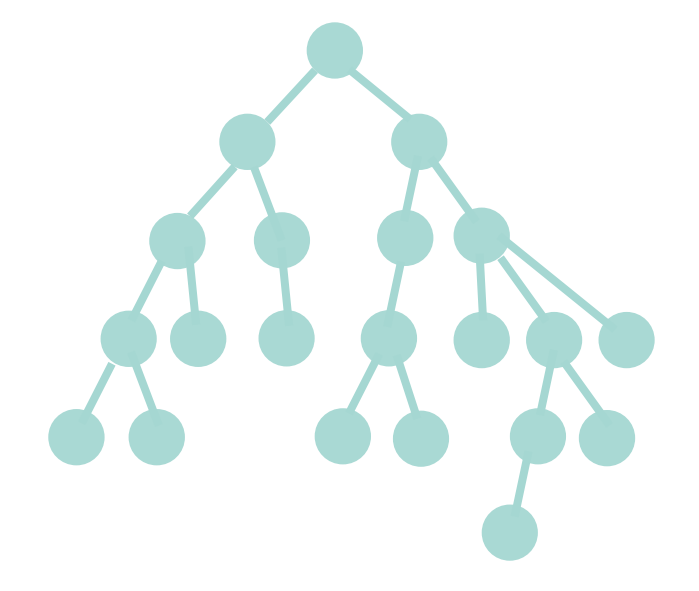

**Emtree Baum**

# • NOT «EXPLODE»

# • SUBHEADINGS

### **Emtree Baum**

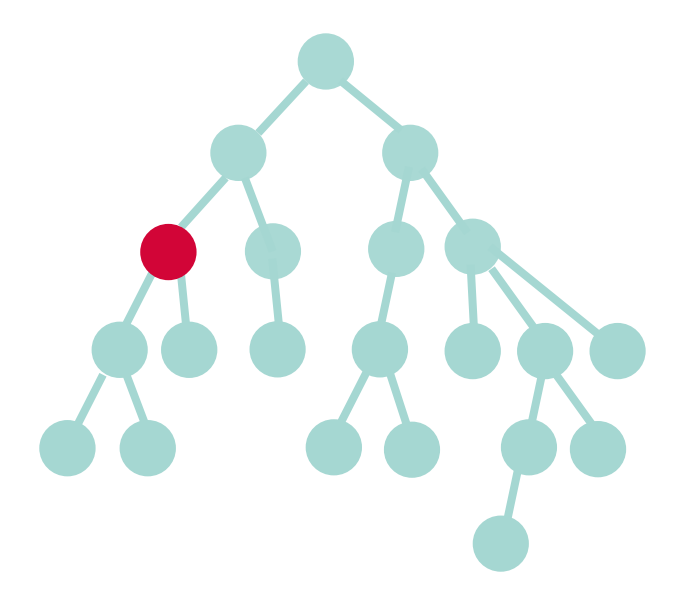

## • MAJOR FOCUS

# • NOT «EXPLODE»

# • SUBHEADINGS\*

# • MAJOR FOCUS

\*nur bei Drug/Disease/Device

Heading/Subheading1 Heading/Subheading2 Heading/Subheading3 Heading/Subheading4 Heading/Subheading5

**Emtree Baum**

# • NOT «EXPLODE» • SUBHEADINGS

• MAJOR FOCUS

Eingrenzung auf Treffer, wo der Emtreeterm als «major focus» indexiert wurde.

**Emtree Baum**

### **Der EMTREE-Baum**

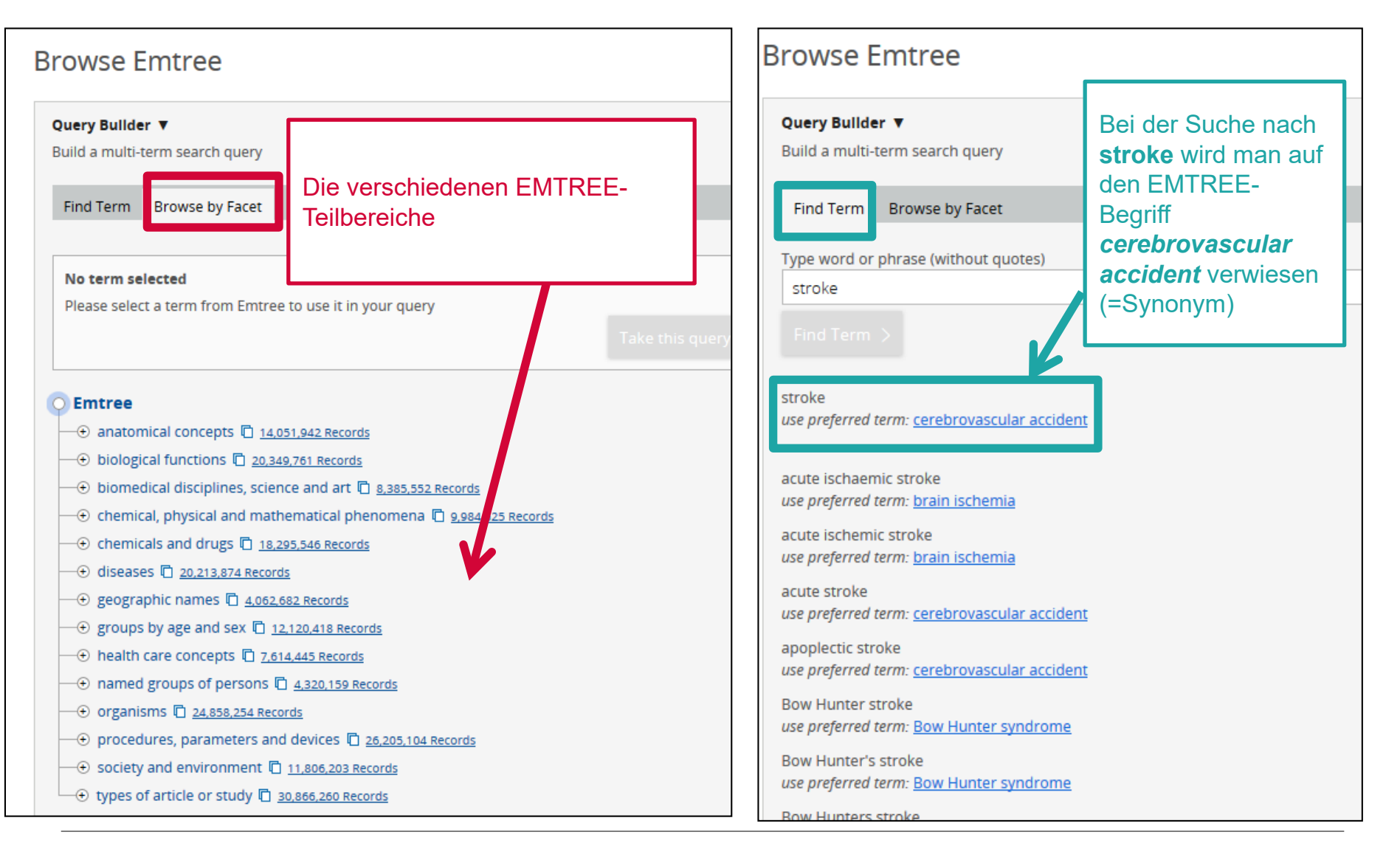

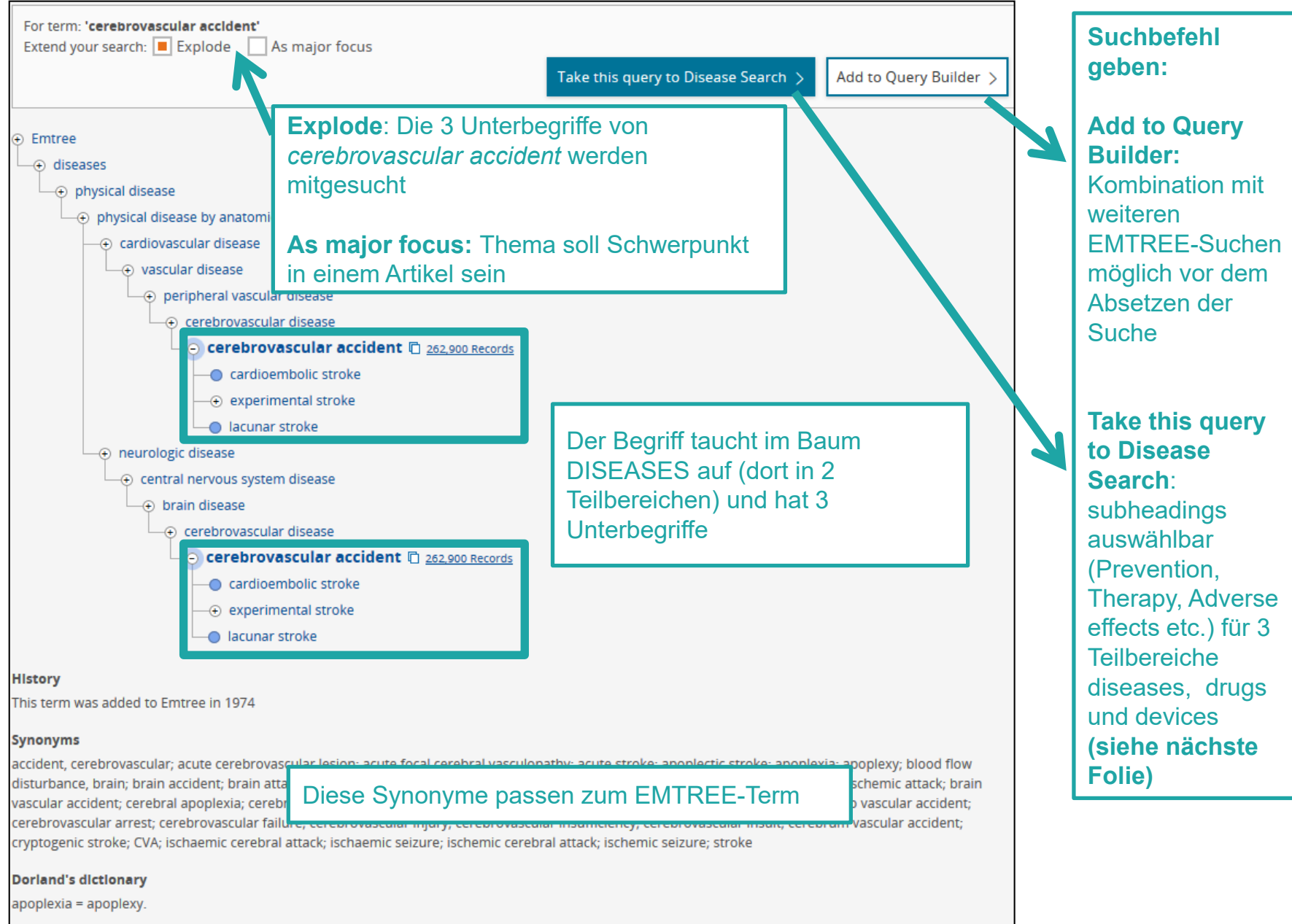

apoplexy = hemorrhage into an organ.

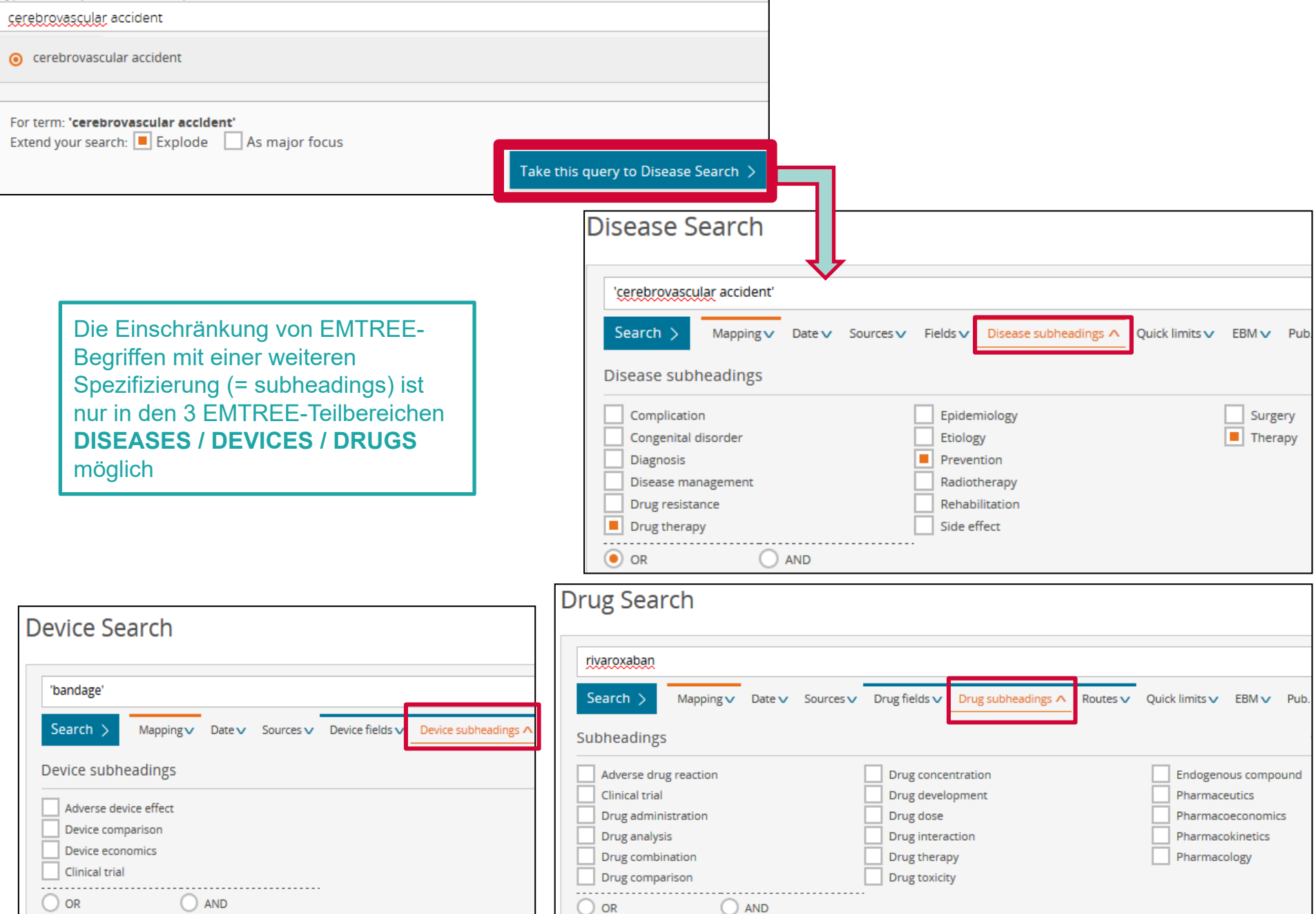

## **EMTREE-Begriffe in der Titelvollanzeige**

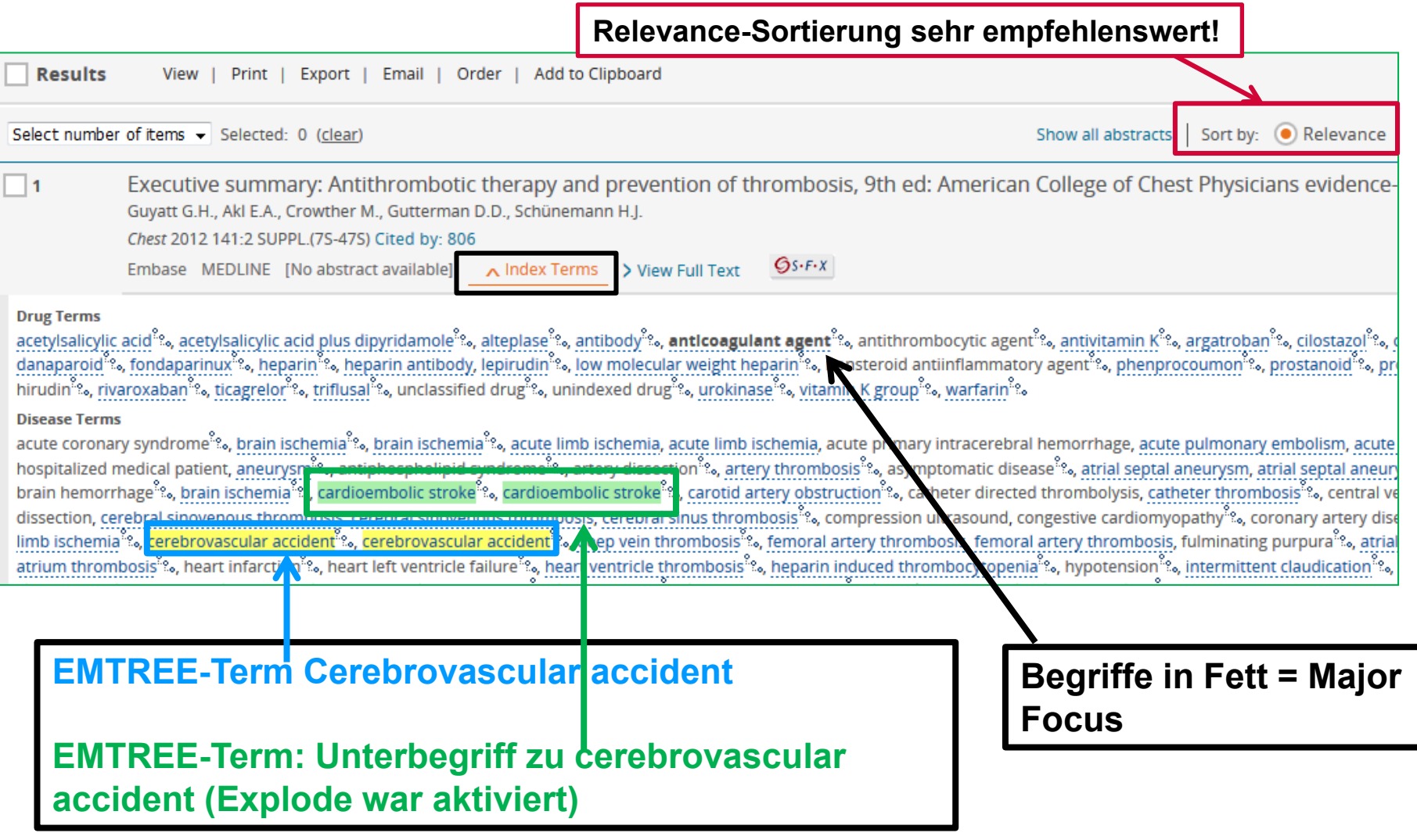

### **Option (pragmatisch): reine EMTREE Suchstrategie**

Wenn Sie NICHT systematisch suchen (z.B. für einen Systematic Review oder eine ähnliche Publikationsform), sind Suchstrategien, die ausschliesslich auf EMTREE Terms basieren, eine vernünftige, schnelle Option. *(Mit dem Wissen, unvollständig gesucht zu haben!)*

> **1. EMTREE Suche**: **Cerebrovascular** Accident **2. Textwortsuche:** Stroke OR Vascular Accident OR…

### **Option (pragmatisch): reine EMTREE Suchstrategie**

Wenn Sie NICHT systematisch suchen (z.B. für einen Systematic Review oder eine ähnliche Publikationsform), sind Suchstrategien, die ausschliesslich auf EMTREE Terms basieren, eine vernünftige, schnelle Option. *(Mit dem Wissen, unvollständig gesucht zu haben!)*

> 2. Textwortsuche: **1. EMTREE Suche**: **Stroke OR Vascular Cerebrovascular Accident** Accident  $OR...$

**Übung:** Pragmatische Suche basierend auf EMTREE

Suchen Sie nach Artikeln über

- 1. chronisches Vorhofflimmern (chronic atrial fibrillation)
- 2. als Hauptthema (major topic)
- 3. zum Thema «Diagnose» (diagnosis)

## **Suche mit Textwörtern in EMBASE**

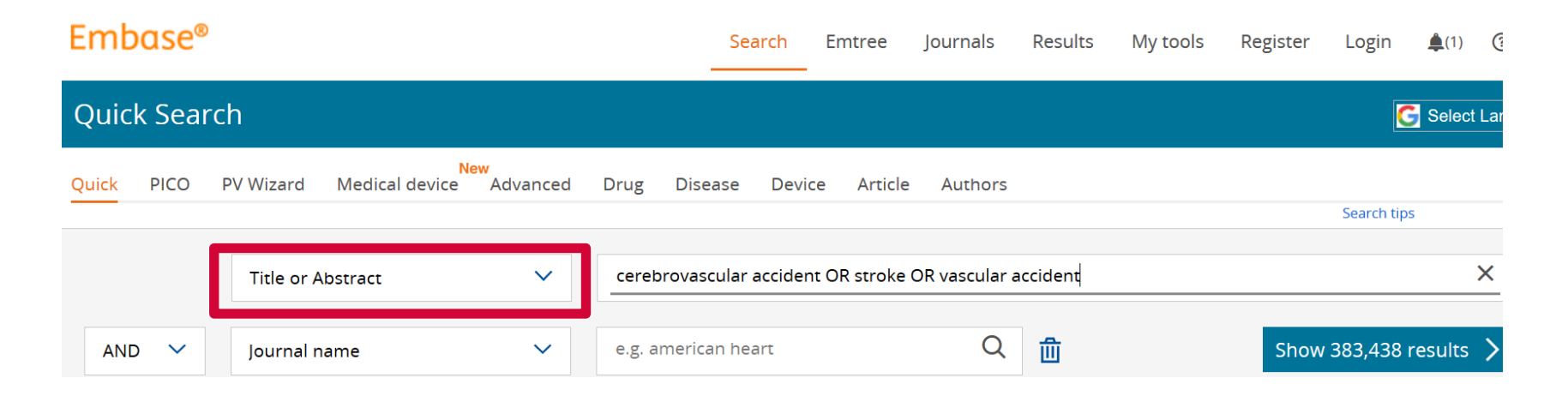

- Schalte Quick Search (mit Automatic Term Mapping) aus und suche stattdessen im Feld **Title or Abstract**
- Für die einzelnen Feld-Suchen gilt (ausser All Fields und Quick Search): Es wird **automatisch eine Phrasensuche** durchgeführt, also keine «…» nötig!
- Deshalb müssen einzelne Suchwörter, die nicht als Wortfolge gesucht werden sollen, entweder mit **AND oder OR voneinander getrennt werden**
- Hingegen für **All Fields und Quick Search: «…» nötig für Wortfolgen/Phrasen!**
- **Trunkiere mit \***
- Arbeite allenfalls mit **Proximity Operators** NEAR/n oder NEXT/n (spätere Folie)
- (Überprüfe zur Sicherheit immer nach erfolgter Suche die **Search Details)**

## **Suche mit Textwörtern in EMBASE**

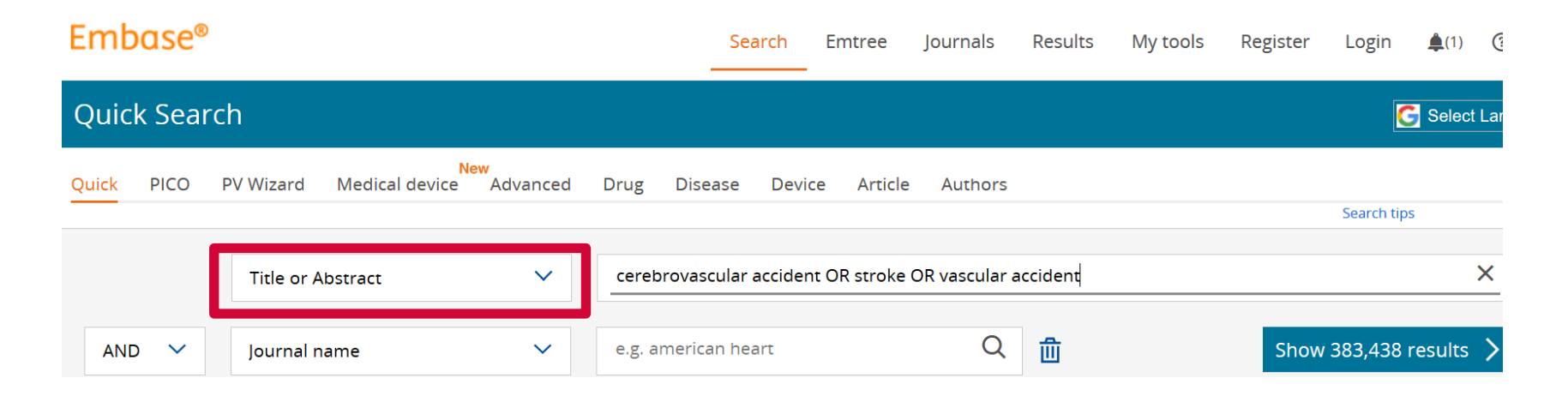

- Schalte Quick Search (mit Automatic Term Mapping) aus und suche stattdessen im Feld **Title or Abstract**
- Für die einzelnen Feld-Suchen gilt (ausser All Fields und Quick Search): Es wird **automatisch eine Phrasensuche** durchgeführt, also keine «…» nötig!
- Deshalb müssen einzelne Suchwörter, die nicht als Wortfolge gesucht werden sollen, entweder mit **AND oder OR voneinander getrennt werden**
- Hingegen für **All Fields und Quick Search: «…» nötig für Wortfolgen/Phrasen!**
- **Trunkiere mit \***
- Arbeite allenfalls mit **Proximity Operators** NEAR/n oder NEXT/n (spätere Folie)
- (Überprüfe zur Sicherheit immer nach erfolgter Suche die **Search Details)**

## **Search History (***via Menu Results***)**

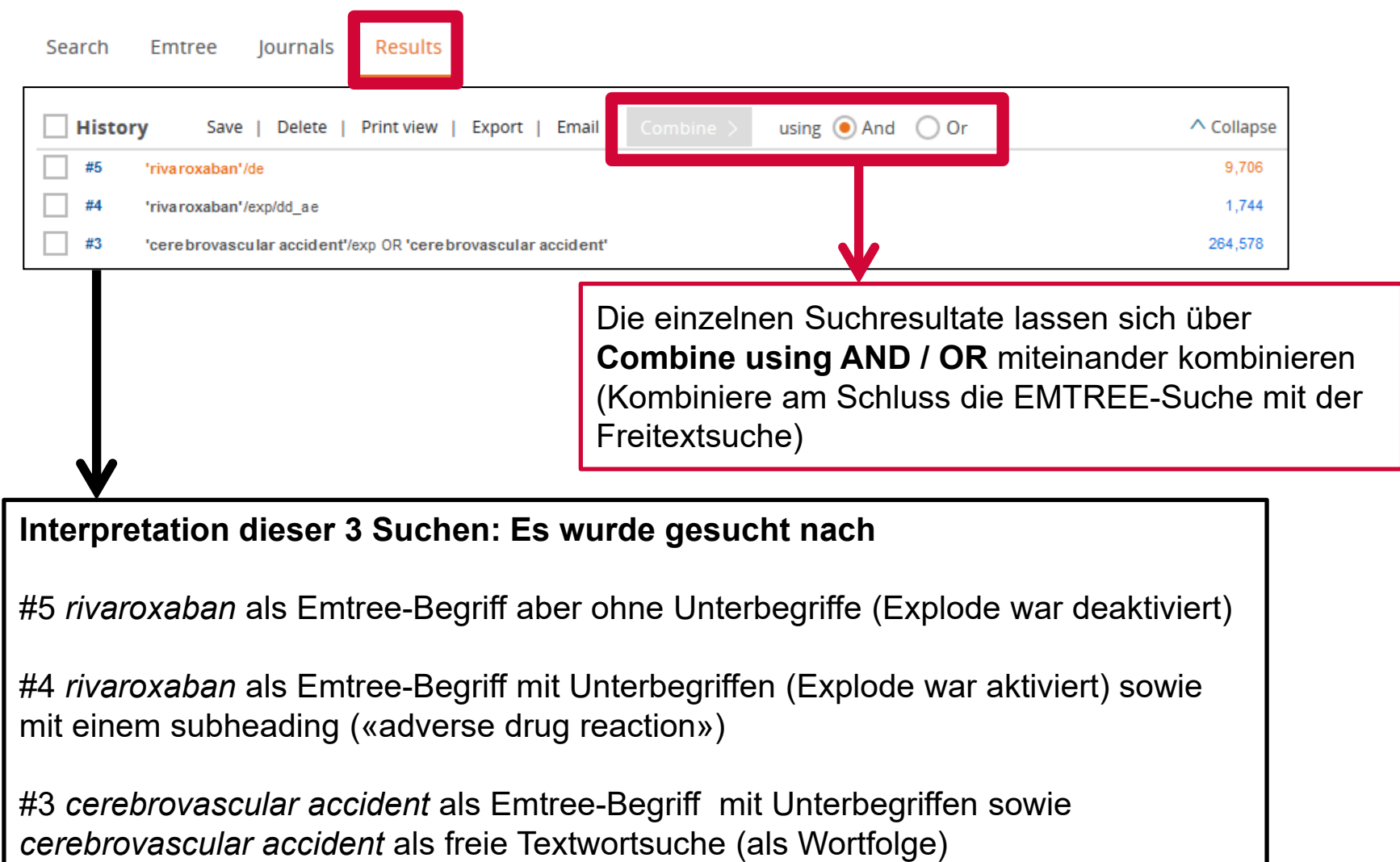

### **Einschränken via Limits in der Advanced Search resp. auf Resultatebene via Filters**

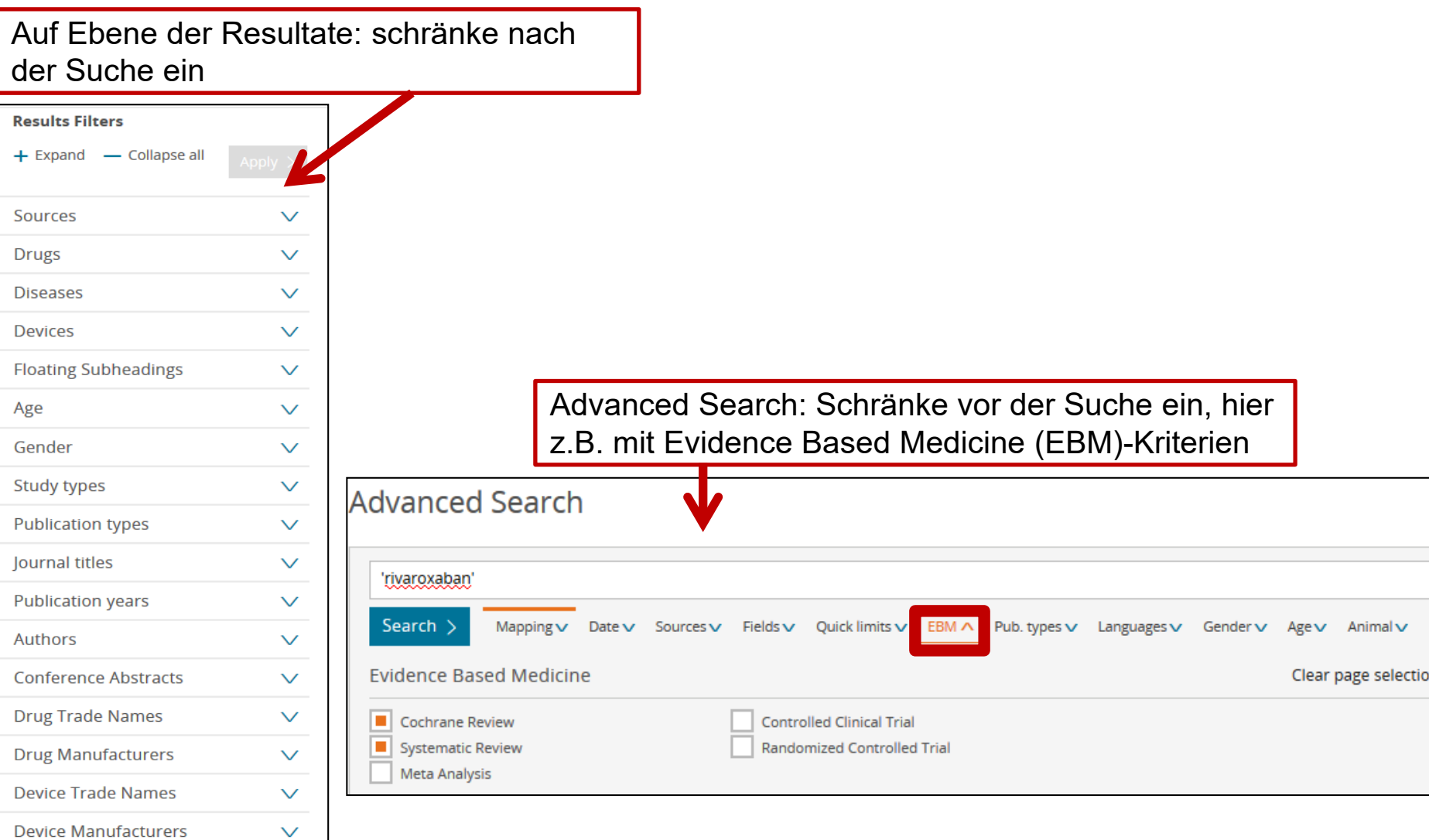

## **Übung:** Wirksamkeit von Rivaroxaban zur Schlaganfallprophylaxe bei Vorhofflimmern

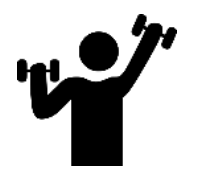

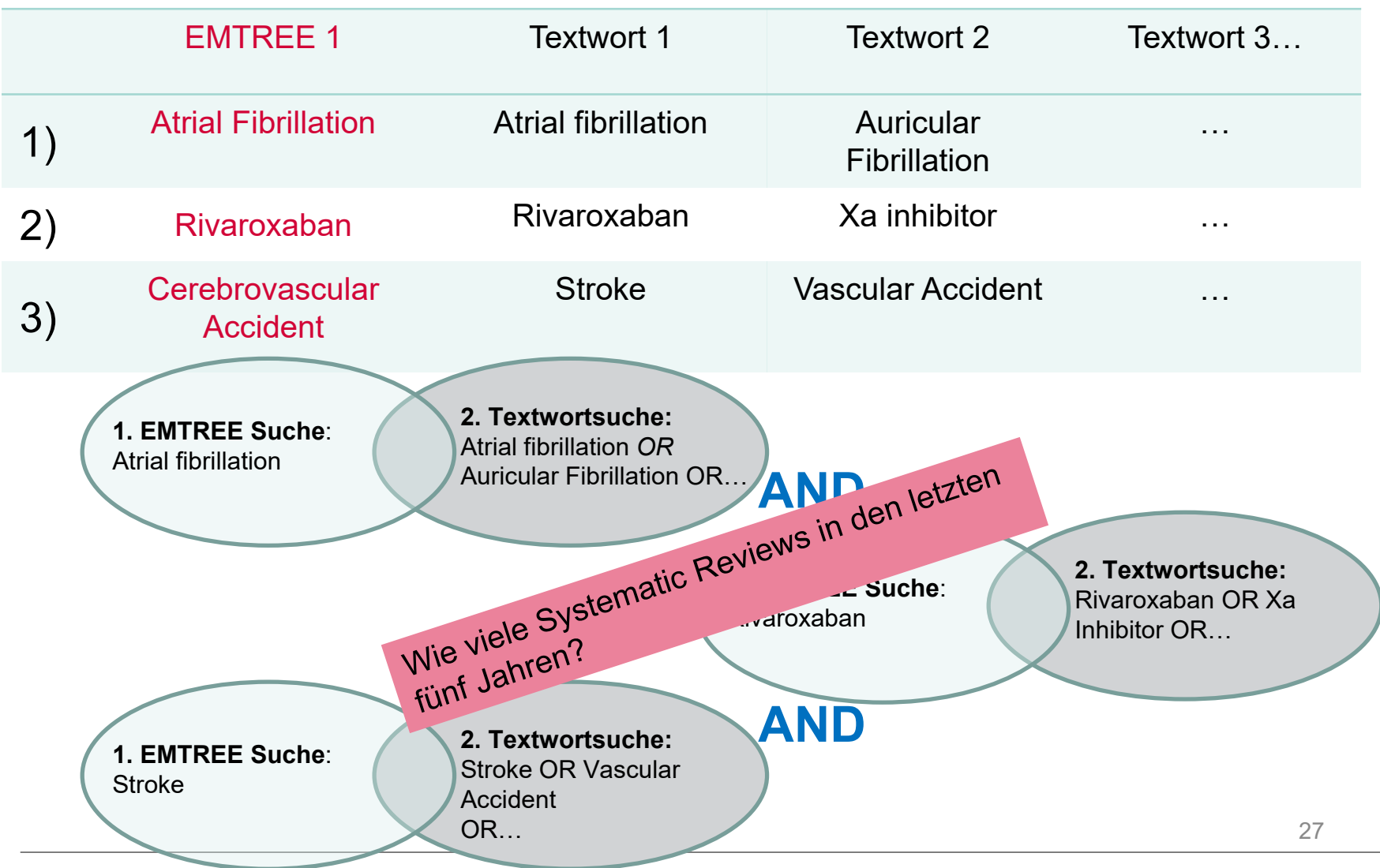

### **Menu Search -> PICO**: Suche nach allen EMTREE-Begriffen und Freitextwörtern für alle Teilsuchen in einer Suchanfrage

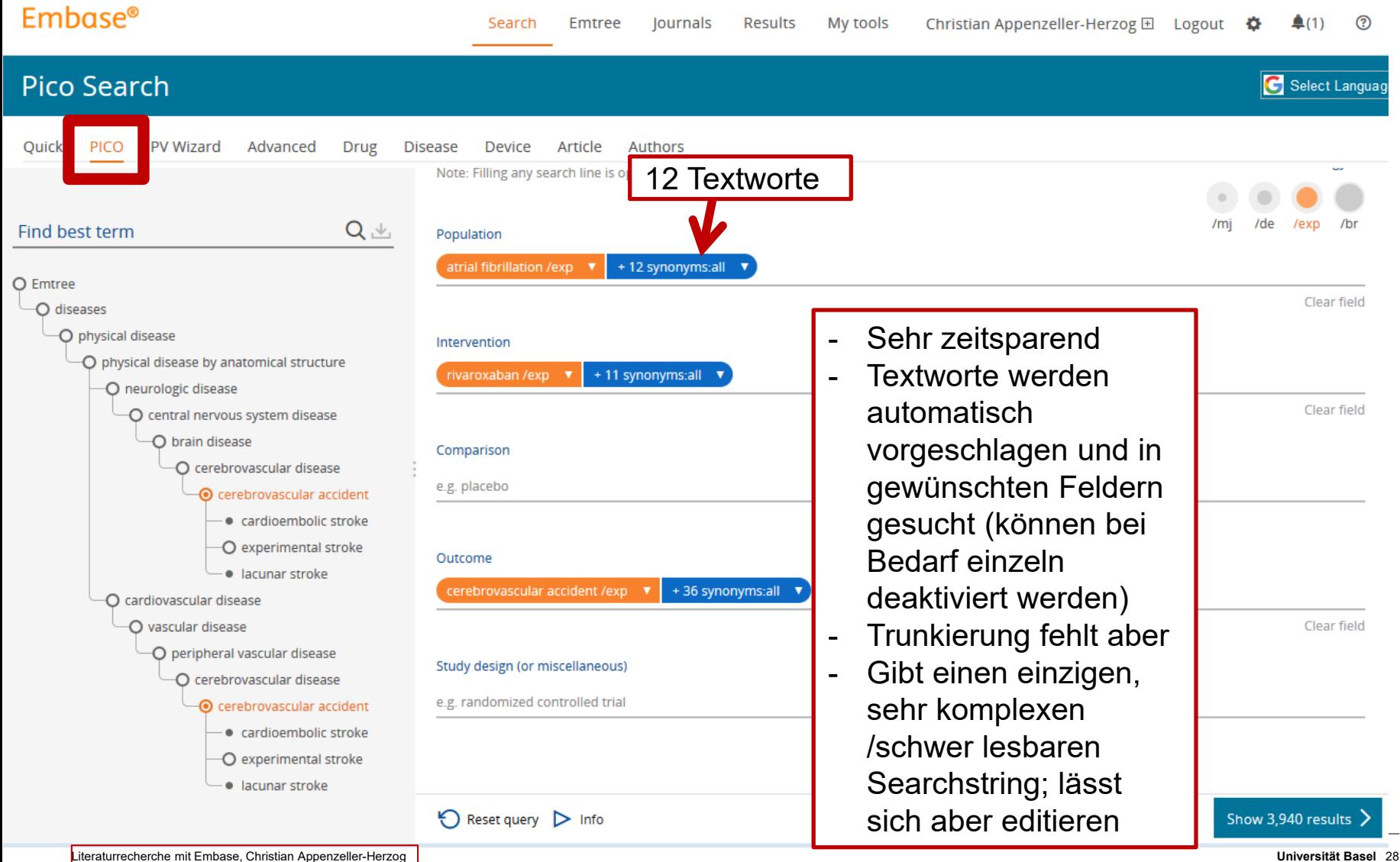

### **Systematische Suchen…**

…übertreffen idR die Qualität eines automatisch erstellten Suchstrings.

− Z.B. durch proximity operators:

*(siehe nächste Folie)*

− Z.B. durch geschickte Trunkierungen

*(inhibit\*:ti,ab)*

- − Z.B. durch zusätzliche Emtree-Terms
- − Z.B. durch manuelle Anpassungen der Sensitivität/Spezifität

### **Übung (Proximity Operator): Zu vollständigerer Darstellung von «Cerebrovascular accident»**

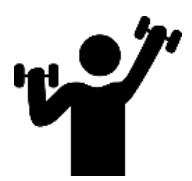

Erstellen Sie einen Suchstring mit dieser Struktur,

# ((…) NEAR/3 (…))

um im Titel-Abstract Suchfeld möglichst vollständig nach den Synonymen von *cerebrovascular accident* zu suchen. Verfolgen Sie auf der «quick search» Oberfläche, wieviele Resultate Sie jeweils erzielen.

> C cerebrovascular accident n 335.046 Records C cardioembolic stroke  $\Theta$  experimental stroke

lacunar stroke

#### **History**

This term was added to Emtree in 1974

### [https://embase.com/#emtreeSearch/search/18324::cerebro](https://embase.com/#emtreeSearch/search/18324::cerebrovascular%20accident) vascular%20accident

### **Synonyms**

accident, cerebrovascular; acute cerebrovascular lesion; acute focal cerebral vasculopathy; acute stroke; apoplectic stroke; apoplexia; apoplexy; blood flow disturbance, brain; brain accident; brain attack; brain blood flow disturbance; brain insult; brain insultus; brain ischaemic attack; brain ischemic attack; brain vascular accident; cerebral apoplexia; cerebral insult; cerebral stroke; cerebral vascular accident; cerebral vascular insufficiency; cerebro vascular accident; cerebrovascular arrest; cerebrovascular failure; cerebrovascular injury; cerebrovascular insufficiency; cerebrovascular insult; cerebrum vascular accident; cryptogenic stroke; CVA; ischaemic cerebral attack; ischaemic seizure; ischemic cerebral attack; ischemic seizure; stroke

('cerebrovascular accident'/de OR 'cardioembolic stroke'/de OR 'occlusive cerebrovascular disease'/de OR 'middle cerebral artery occlusion'/de OR 'brain embolism'/de OR 'brain ischemia'/de OR 'brain infarction'/de OR 'brain embolism'/de OR ('brain'/de AND ('thromboembolism'/de OR 'embolism'/de OR 'thrombosis'/de)) OR (stroke\* OR ictus OR ((cerebrovascular OR 'cerebro vascular' OR 'cerebrum vascular' OR cerebral OR cerebri OR brain OR intracranial OR intra-cranial OR intracerebral OR intra-cerebral OR carotid OR neural OR hemispher\* OR 'circle of willis') NEAR/3 (accident\* OR lesion\* OR insult\* OR attack\* OR insufficienc\* OR arrest\* OR failure\* OR injur\* OR vasculopath\* OR occlu\* OR obstruct\* OR thrombosis OR phlebothrombosis OR thromboembolism OR thrombus OR thrombi OR blockage OR clot OR interruption OR obliterat\* OR embol\* OR ischemi\* OR ischaemi\* OR infarct\* OR 'blood flow disturbance' OR 'blood flow disorder' OR 'circulation disorder' OR 'circulatory disorder')) OR apoplexia OR apoplexy OR apoplectic OR 'ischaemic seizure\*' OR 'ischemic seizure\*' OR 'ischaemic encephalopath\*' OR 'ischemic encephalopath\*' OR CVA OR AIS OR ((Heubner\* OR MCA OR ACA OR PCA) NEAR/3 (infarct\* OR syndrome\*))):ab,ti)

**(Fertiger Embase-Suchstring für einen Systematic Review über** *cerebrovascular accident***)**

20211123: **845,300 hits** (PICO tool: **543,888 hits**)

### **EMBASE-Account**

- Speichere Suchen im Account -> Unter my tools aufrufbar
- Setze Alerts für neue Ergebnisse
- Teile Suchanfragen mit weiteren Personen

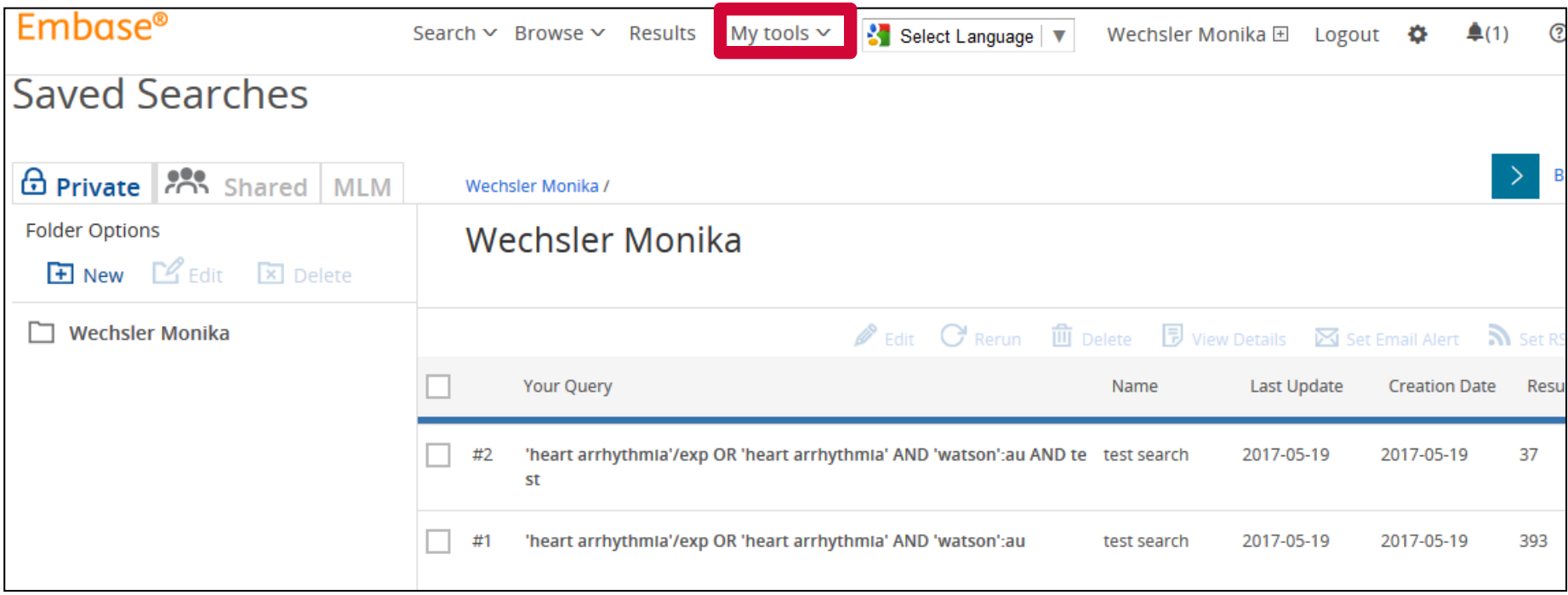

### **Export von Referenzen, z.B. nach Endnote, Mendeley…**

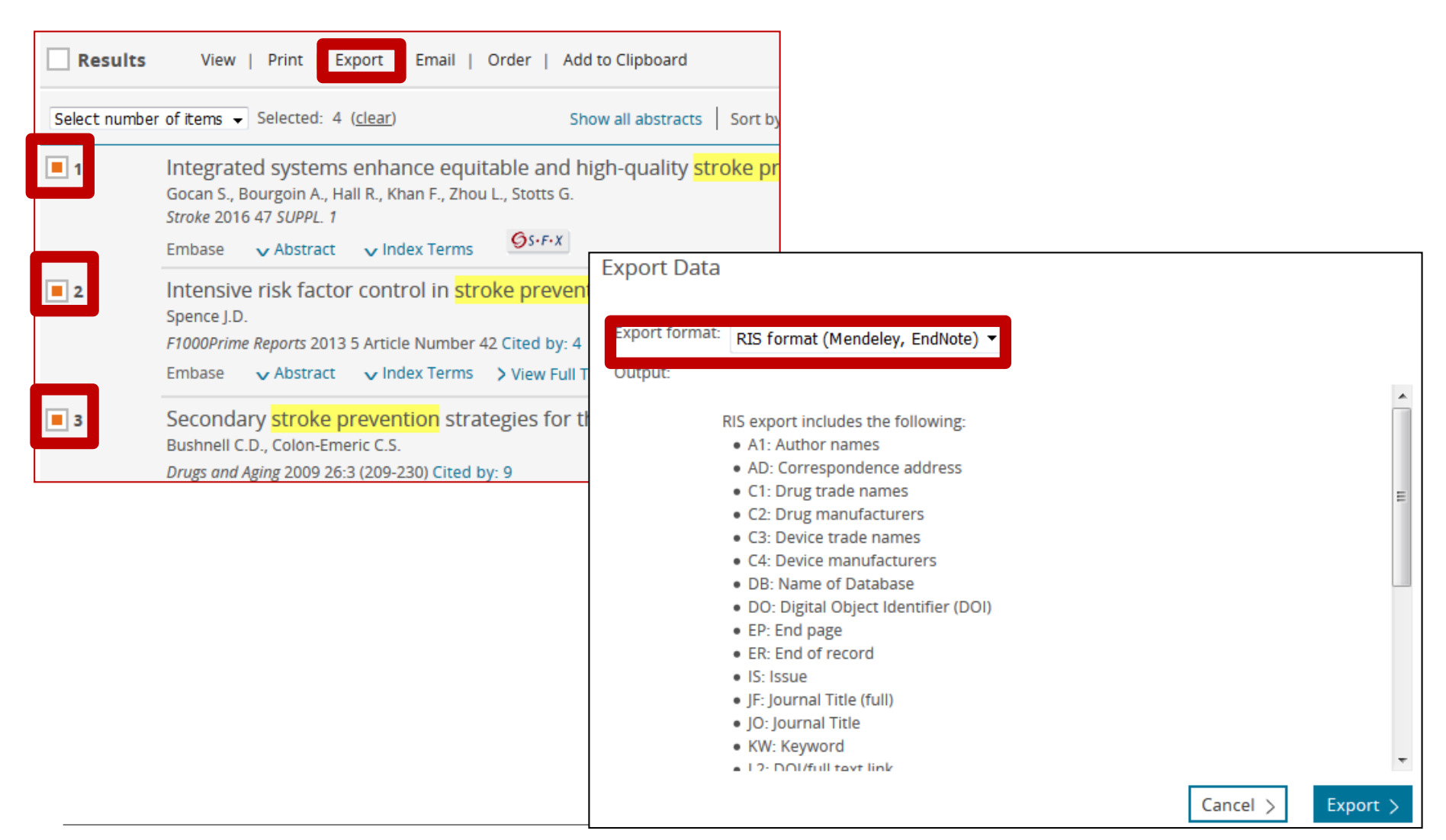

### **Von der Datenbank zum Volltext: Zugang via swisscovery**

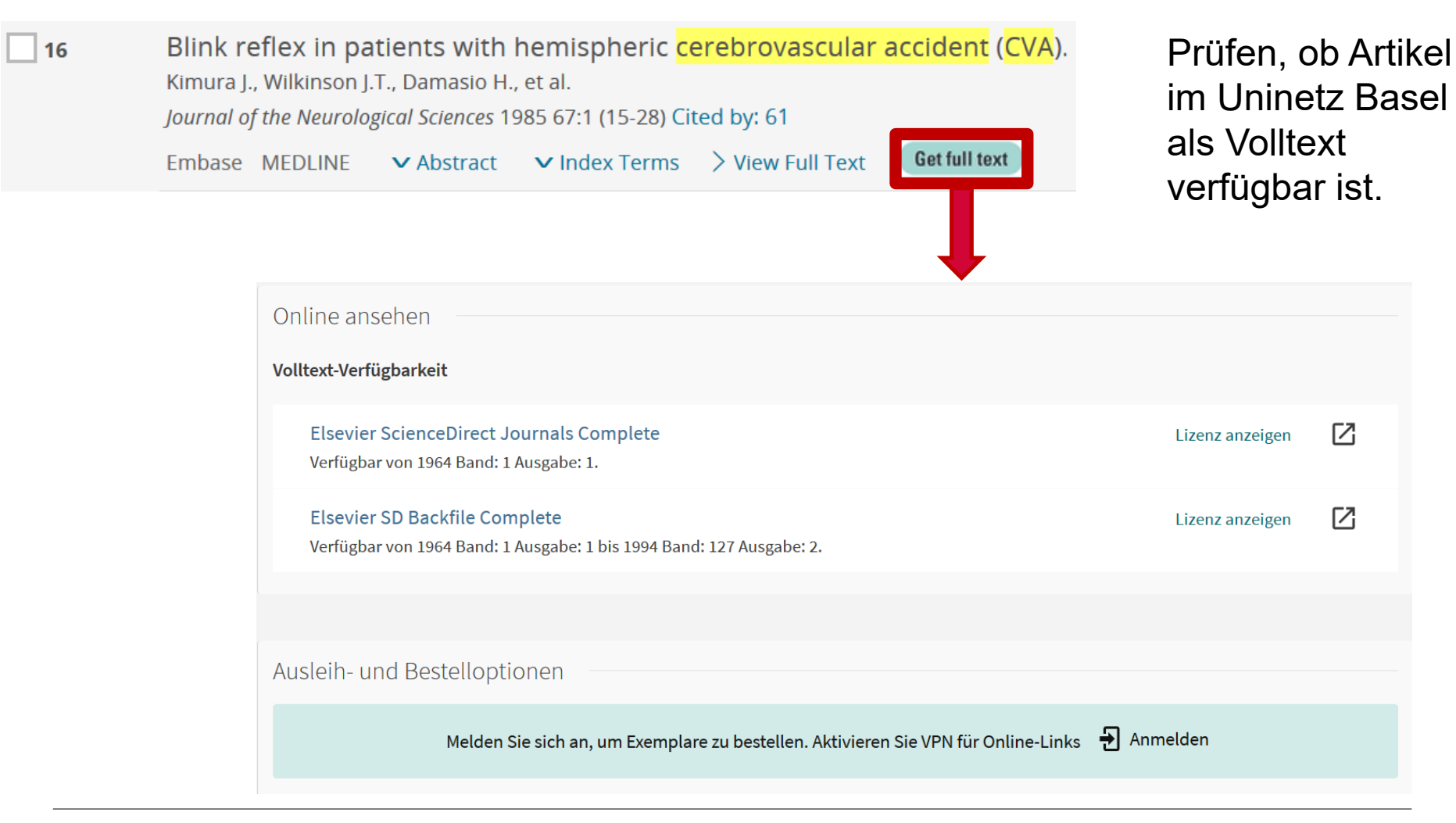

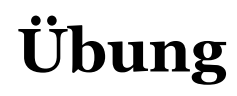

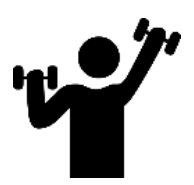

### **Treatment of postnatal depression with serotonin uptake inhibitors**

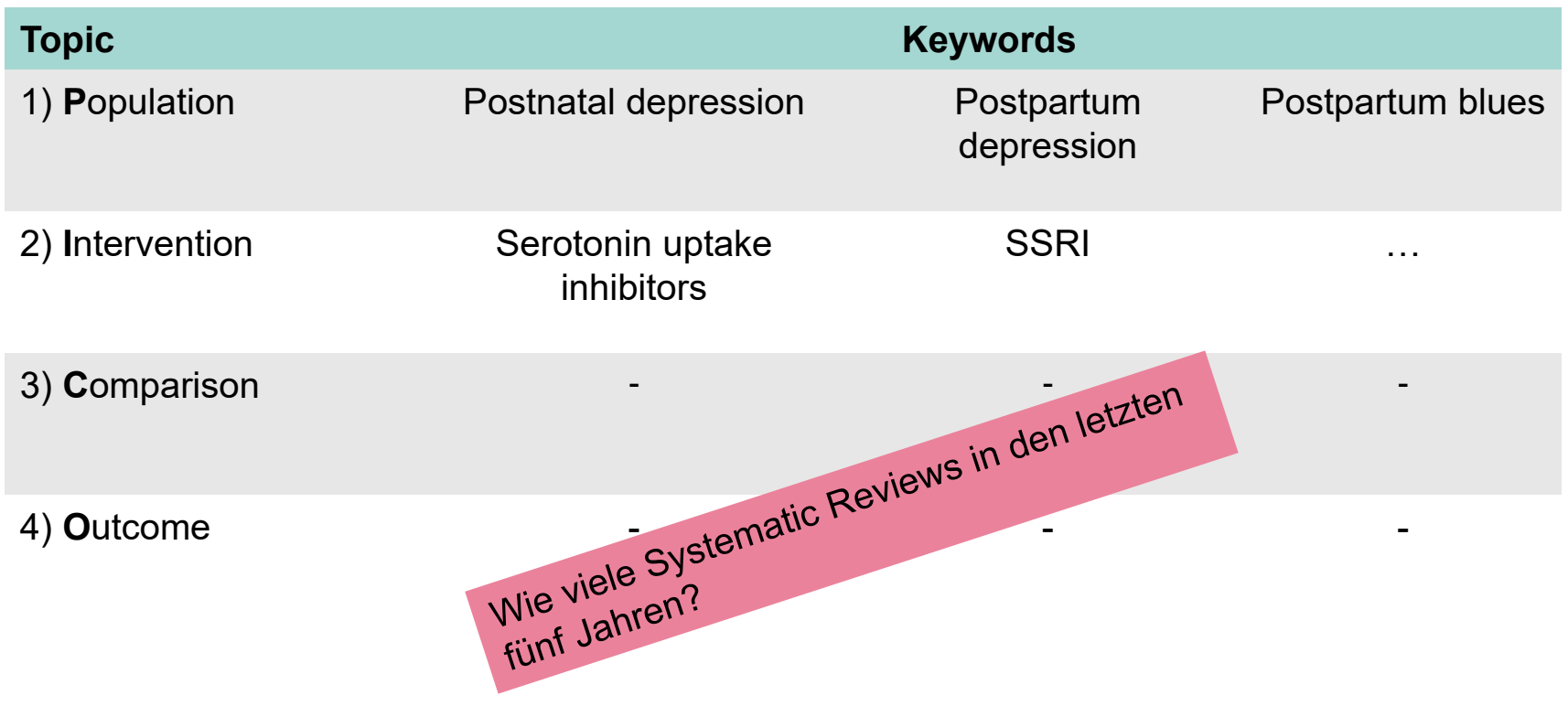

### **Take Home Messages**

- EMBASE ist eine grosse und wichtige Datenbank
- − Kombinationen von EMTREE-Terms (allenfalls mit «Eingrenzungstricks») sind für einfache Suchanfragen völlig ausreichend
- − Für anspruchsvollere Suchen braucht es eine Kombination aus EMTREE-Terms und Textworten
- − PICO tool liefert schnelle, «fast-systematische» Resultate
- Der Aufbau einer systematischen Suchstrategie braucht Aufwand und Zeit

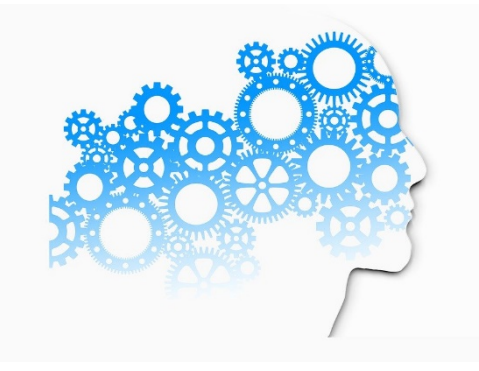

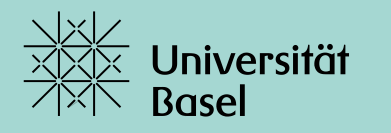

Universitätsbibliothek

# **Danke** für Ihre Aufmerksamkeit

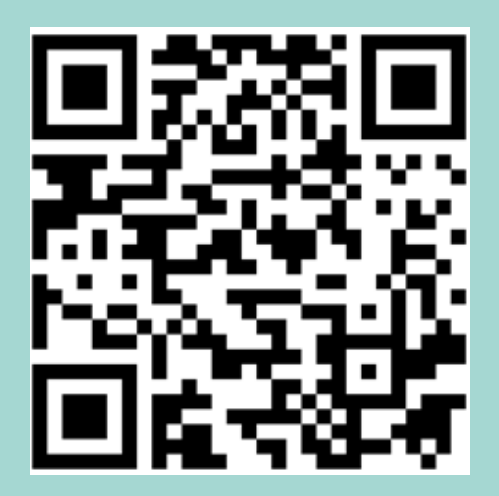

https://k11331.evasys.de/evasys/online.php?p=ZNGNS

### **Weitere Informationen:**

https://ub.unibas.ch/de/ub-medizin/support-literaturrecherche/

### **Kontakt:**

 $\equiv$  christian.appenzeller@unibas.ch